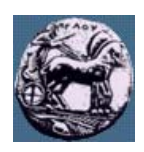

# **ΠΑΝΕΠΙΣΤΗΜΙΟ ΠΕΛΟΠΟΝΝΗΣΟΥ,**

# **ΤΜΗΜΑ ΤΕΧΝΟΛΟΓΙΑΣ ΤΗΛΕΠΙΚΟΙΝΩΝΙΩΝ**

### ΕΣ 08: ΕΠΕΞΕΡΓΑΣΤΕΣ ΨΗΦΙΑΚΩΝ ΣΗΜΑΤΩΝ

Ακαδηµαϊκό Έτος 2006 – 2007, Εαρινό Εξάµηνο

 $\_$  , and the set of the set of the set of the set of the set of the set of the set of the set of the set of the set of the set of the set of the set of the set of the set of the set of the set of the set of the set of th

## **Φροντιστηριακή Άσκηση 3:**

# **Σχεδίαση εξισωτή συχνοτήτων τριών ζωνών µε χρήση του Embedded Target TI TMS320C6000**

### **19 Μαρτίου 2007**

### *Εισαγωγή*

Το Embedded Target TI TMS320C6000 Toolbox είναι ένα λογισµικό το οποίο αναπτύχθηκε από τη MathWorks για την ανάπτυξη εφαρµογών για τη σειρά επεξεργαστών TMS320C67xx της Texas Instruments. Με τη βοήθεια του συγκεκριµένου εργαλείου µπορούν να συνδυαστούν τα Matlab, Simulink, και Real Time Workshop µε τα εργαλεία ανάπτυξης DSP εφαρµογών της Texas Instruments. Συγκεκριµένα η Matlab και το Simulink µπορούν να χρησιµοποιηθούν για την επιβεβαίωση καλής λειτουργίας της DSP σχεδίασης και στη συνέχεια µε τη βοήθεια του Real Time Workshop δηµιουργείται κώδικας σε C. Με τη βοήθεια του Code Composer Studio (του compiler, assembler και linker) κατασκευάζεται και φορτώνεται στον επεξεργαστή το εκτελέσιµο αρχείο.

## *Άσκηση 1*

Χρησιµοποιώντας το Simulink, το DSP Blockset και το FDAtool κατασκευάστε τον παρακάτω εξισωτή συχνοτήτων τριών ζώνων µε τις εξής προδιαγραφές:

- 1. Συχνότητα δειγµατοληψίας fs=48000 δείγµατα /sec.
- 2. Συχνότητες αποκοπής:
	- a. βαθυπερατού φίλτρου f<sub>lp</sub>=5kHz
	- b. ζωνοπερρατού φίλτρου f<sub>bp1</sub>=5kHz και f<sub>bp2</sub>=10kHz
	- c. υψιπερατού φίλτρου f<sub>hp</sub>=10kHz
- 3. Φίλτρα FIR equiripple ελάχιστης τάξης
- 4. Passband ripple λιγότερο από 1db
- 5. Stopband attenuation µεγαλύτερο από 50db
- 6. Κβαντισµό συντελεστών των φίλτρων στα 16 bits

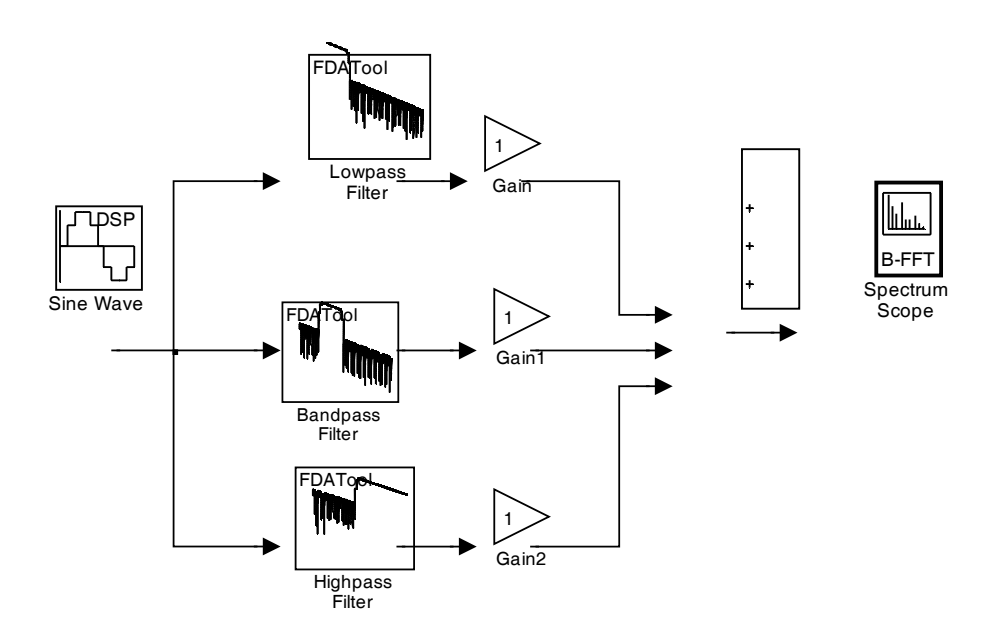

#### *Άσκηση 2*

- 1. Μετά τον έλεγχο της παραπάνω διάταξης χρησιµοποιήστε τη βιβλιοθήκη Embedded Target TI TMS320C6000 για να κάνετε τις αλλαγές που φαίνονται στο επόµενο σχήµα. Με τη βοήθεια του Embedded Target TI TMS320C6000 DSP Platform, users guide, κάντε τις ρυθµίσεις που απαιτούνται για τη δηµιουργία ενός project για το Code Composer Studio ώστε να µπορέσετε να υλοποιήσετε τον εξισωτή συχνοτήτων για τον επεξεργαστή TMS320C6713.
- 2. Χρησιµοποιήστε το Code Composer Studio για να κάνετε complie το project που δηµιουργήσατε.

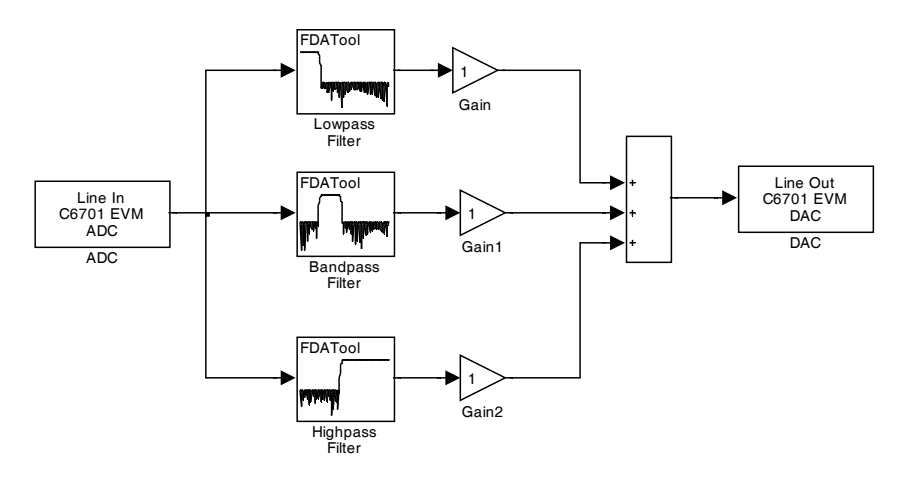